# **Instructions to complete a reservation.**

*Reservations are available 24 hours in advance. Online reservations close one hour prior to scheduled start time.* 

*Capacities are limited. If you are put on the waitlist, you do not have a completed reservation. You will be notified if you are moved from the waitlist into a secured reservation.* 

*Guests are not permitted to arrive early. Guests may arrive at any time during their reserved timeslot, but must exit the facility at the end of the timeslot regardless of arrival time. Exception: Group fitness participants may check in 10 minute early. Late admittance it not permitted.*

*Step 1: Go online to https://bit.ly/ssprdonlineres*

*Step 2: Filter by location for preferred location and activity. You can also filter by the day of the week or category if you are open to any location.* 

*Reservation Activity Options Include:* 

- *Group Fitness Classes: Drop-in group fitness with access to specific group fitness class only. Participants may check in 10 minutes prior to class start time.*
- *General Workout Reservations: General reservation to utilize cardio and weight equipment, as well as track and drop-in gym as available.*
- *Racquetball Reservations: Access to racquetball courts only. Be prepared to share a court with one other person. Court assignments will be self-managed.*
- *Pickleball Reservations: Drop-in Pickleball. Be prepared to share a court with others.*
- *Lap Lane Reservations: Pool lap lane assignment. Should be prepared to circle swim and share the lane with up to one other person.*
- *Individual Water Exercise: May include current channel or other general areas. Does not include a lap lane or the therapy pool.*
- *Buck Therapy Pool Reservations: Individual water therapy at the Buck Therapy pool. Pool will be shared with multiple individuals who must maintain 6' of distance.*
- *Buck Current Channel/Water Walking Reservations: Individual water walking in the current channel with multiple individuals who must maintain 6' of distance. IMPORTANT: Double check that you have selected the correct facility.*

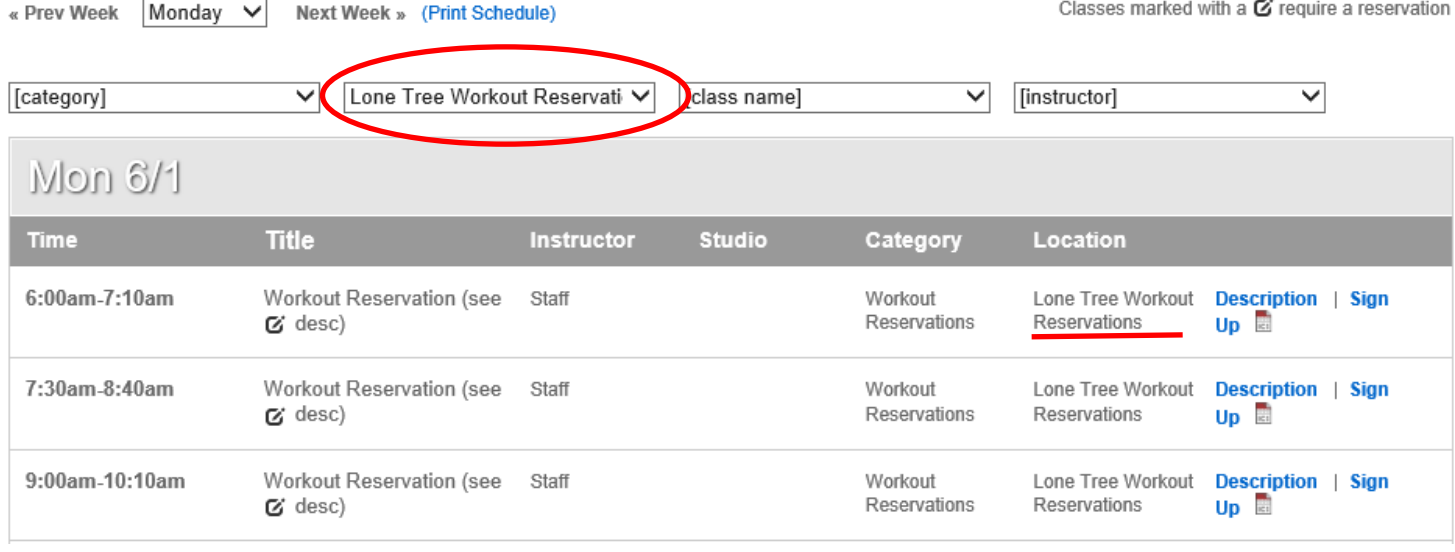

## *Step 3: Review the description which includes a release, then click sign up for your preferred time.*

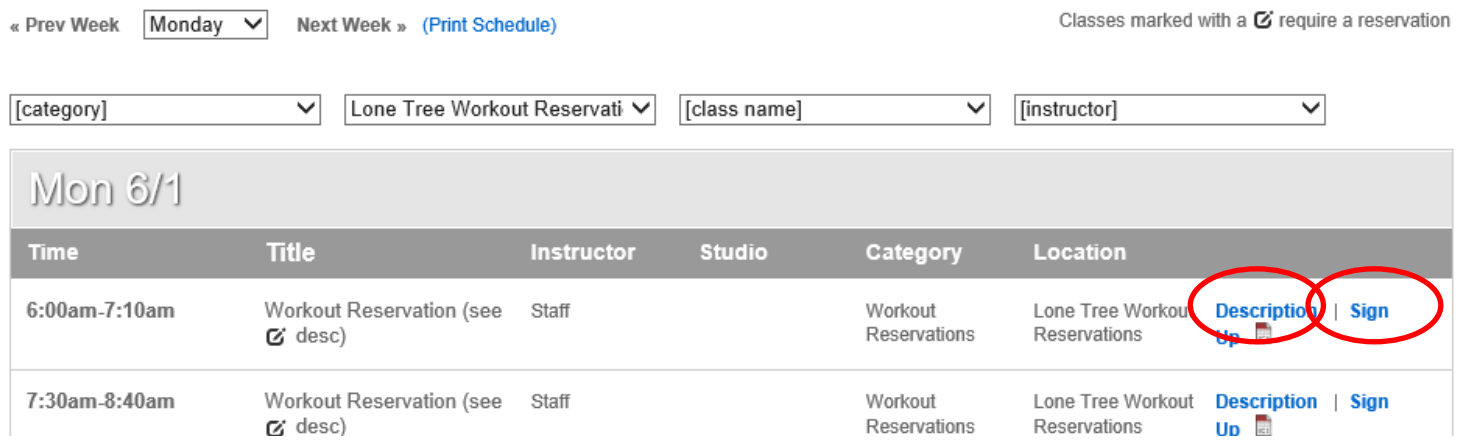

# *Step 4: Create an account by clicking create login with your preferred email and password. Use this account for all future reservations.*

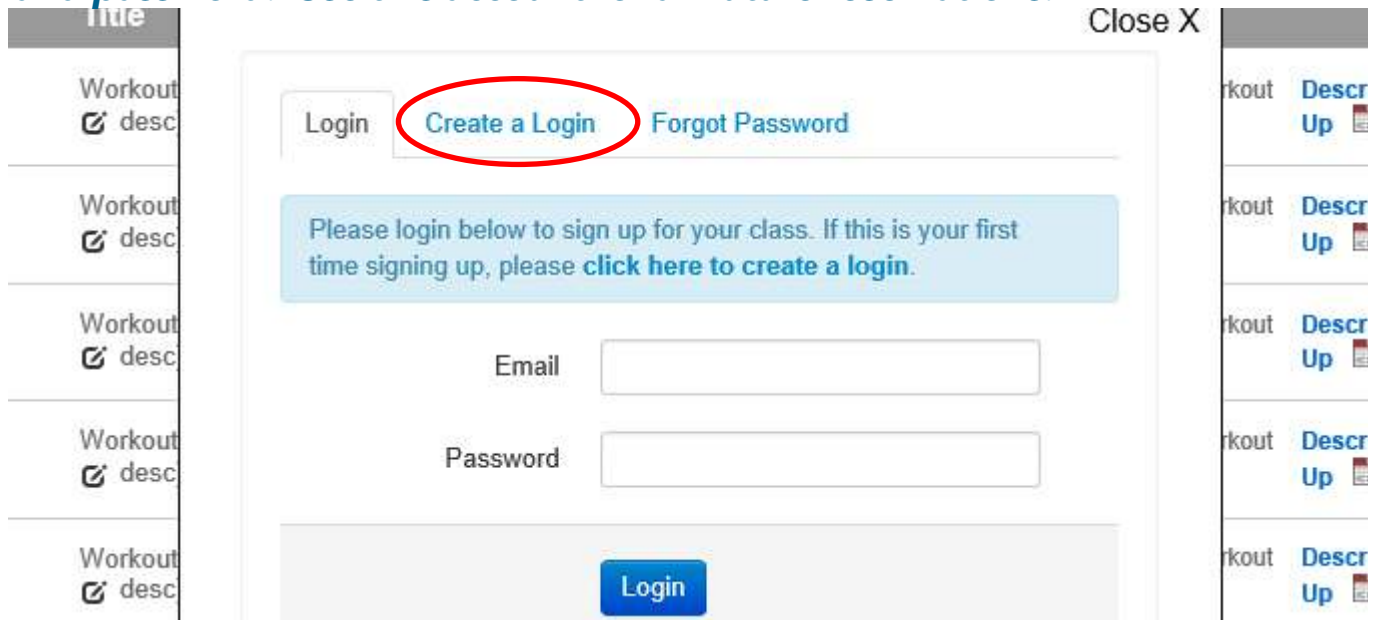

### *Step 5: Login with your newly created account and click reserve a spot. Notice that the number of remaining spots is indicated.*

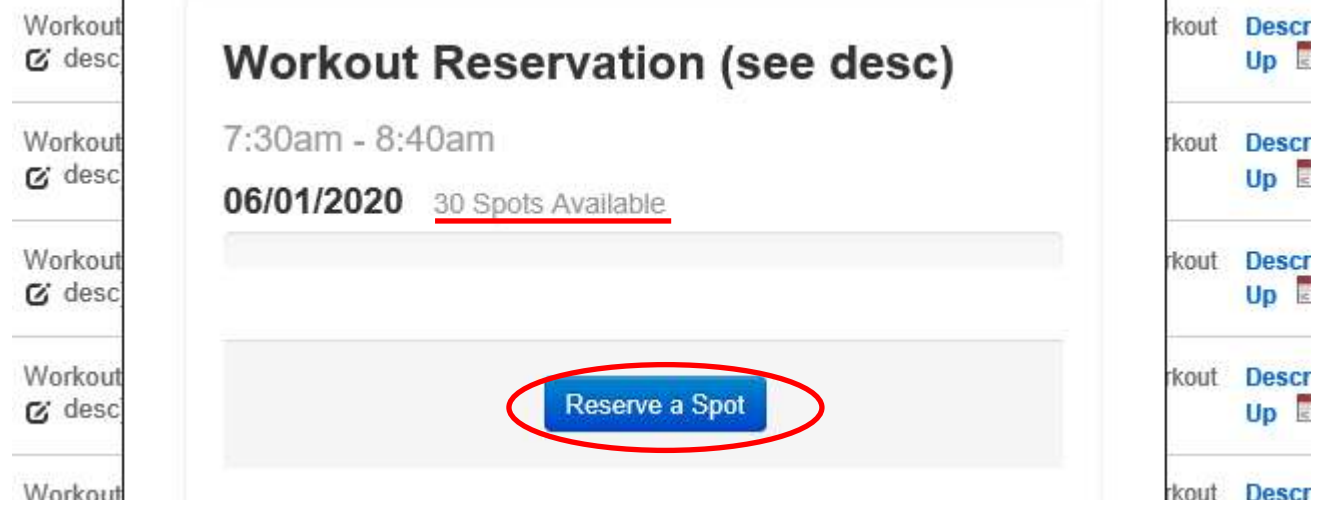

#### *Step 6: You will receive the below confirmation screen and an email to confirm your reservation is complete.*

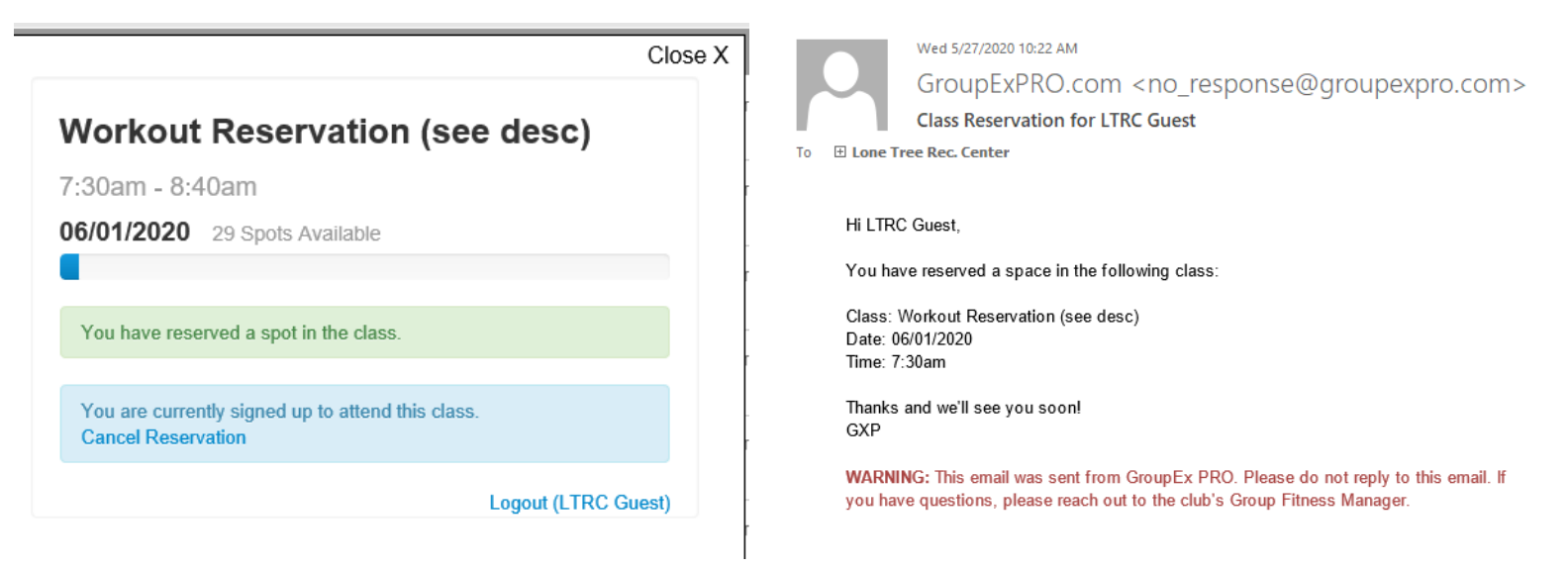

*To Cancel Your Reservation: Log back in and select the timeslot you wish to cancel by clicking sign up for class. You will receive the below message and need to select cancel reservation.* 

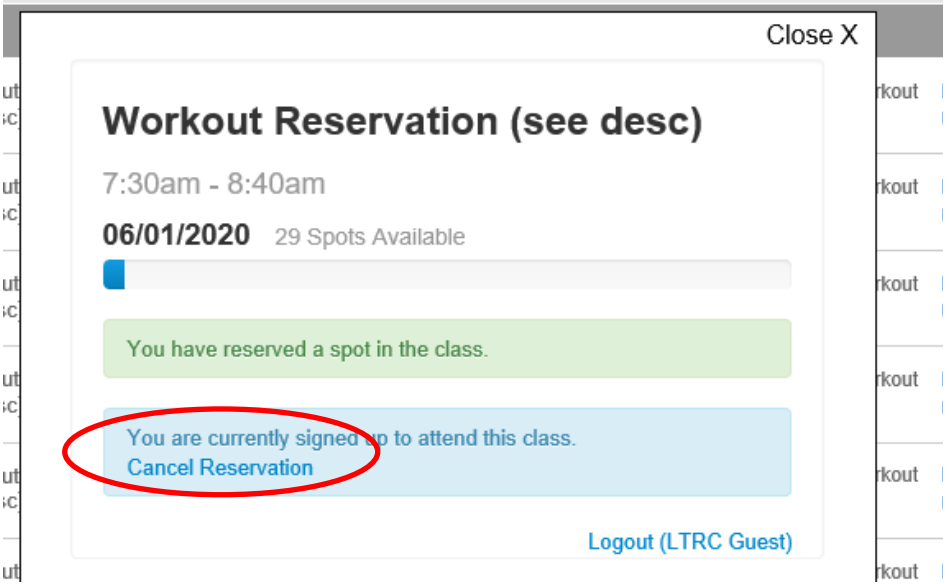

*Reservations may also be completed by calling the facility directly, but online reservations are preferred.* 

- *Lone Tree Recreation Center: 303.708.3500*
- *Goodson Recreation Center: 303.798.2476*
- *Buck Recreation Center: 303.797.8787*
- *Sheridan Recreation: 303.761.2241*

#### *Add Your South Suburban ID Number to Group Ex Pro*

- Go to https://ssprd.org/drop-in-fitness.html to reserve a fitness class. Click on the Sign up button for the class that you want to reserve and log in to your account.
- Before you Reserve a Spot, click on EDIT PROFILE in the top right corner of the pop-up box.
- Enter your SSPRD ID Number, which can be found in the lower left corner of your South Suburban ID card.
- Click Update and Proceed. Now, your ID Number will be listed next to your name on reservation lists, so front desk staff can easily check you in. You only have to do this once.

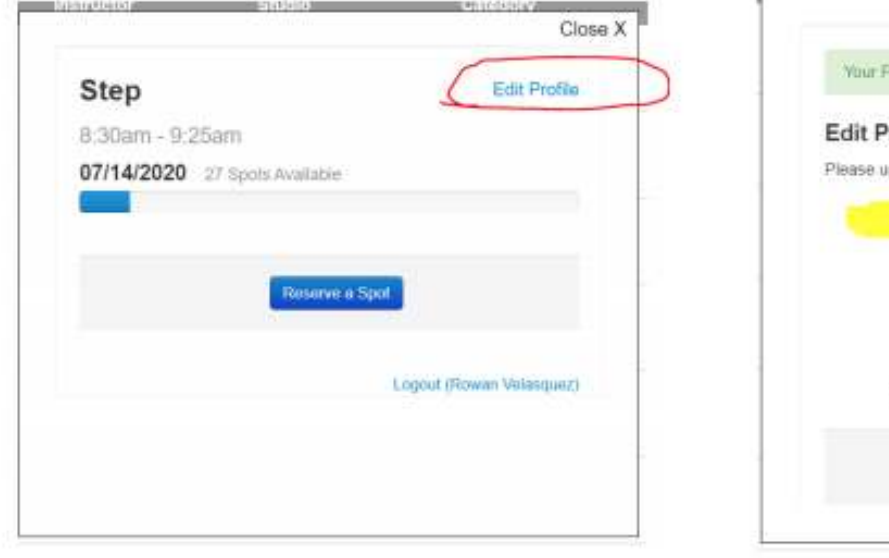

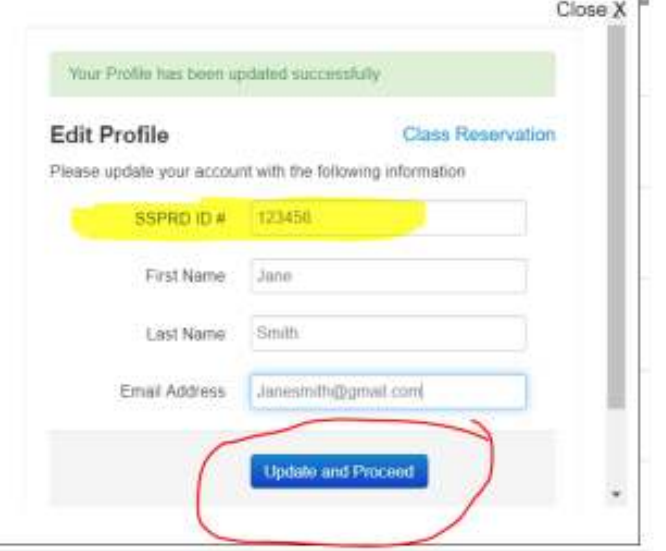